# qt

**Marcus Comstedt** 

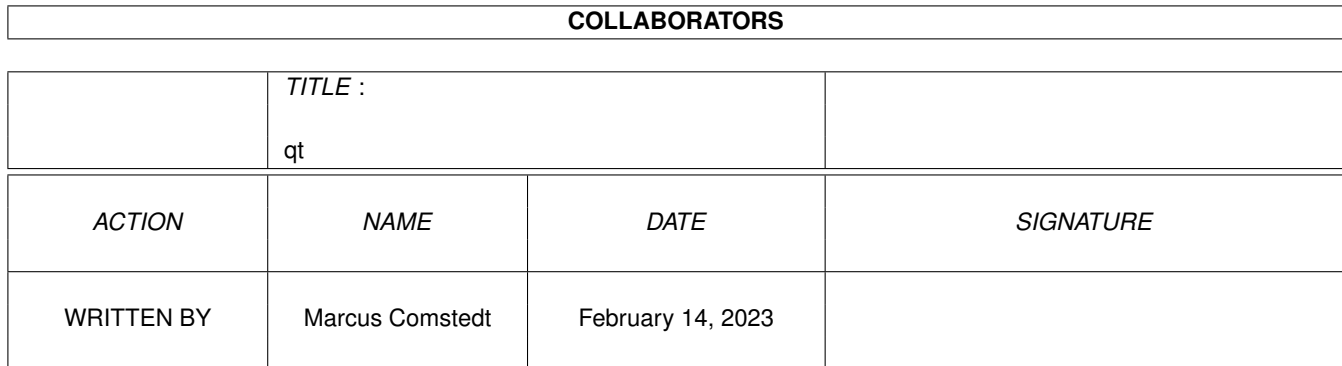

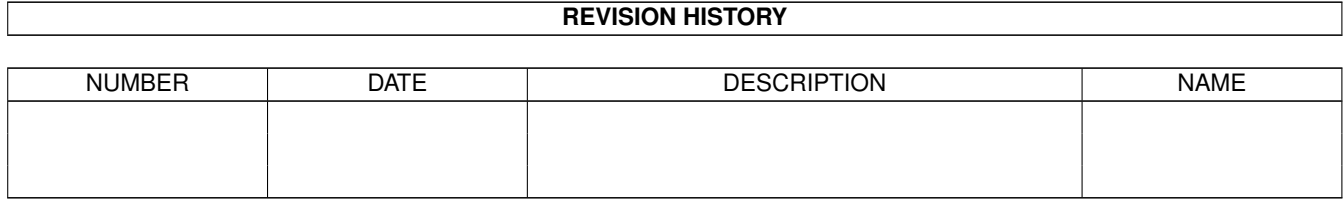

# **Contents**

# $1$  qt

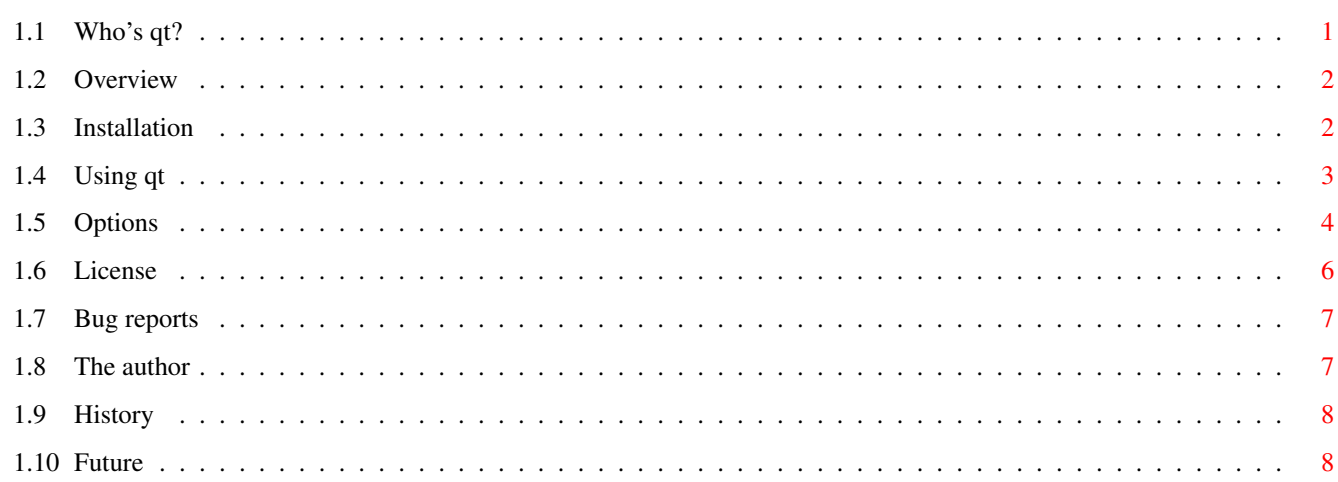

 $\mathbf{1}$ 

# <span id="page-3-0"></span>**Chapter 1**

# **qt**

# <span id="page-3-1"></span>**1.1 Who's qt?**

qt 1.1

- A QuickTime player for fast Amigas -

©1996 Marcus Comstedt <marcus@lysator.liu.se> Freely distributable

"We're not bees and we're not cats or bugs or horses or things like that. What we are is clear and absolute. What we are, dear doctor, is CUTE!" / The Warner sibs

> Overview Why? When? How?

Installation How to install qt

Using~qt Basic principles of operation

Options Command line switches

License~ Legal stuff

Bug~reports Bugs? Who me? Naah... The~author The man, the myth, the concept History What has been Future What may yet become

# <span id="page-4-0"></span>**1.2 Overview**

"Moral #4: Never ask what hot dogs are made of." / Yakko

qt (pronounced cute) is a QuickTime movie player for the Amiga. I wrote this program because I wanted something CPU-intense to run on my 68060, so it's main purpose is to eat computrons, the fact that it also plays movies rather nicely is just a side effect. :)

The requirements for running qt are:

- · 68020 CPU or better
- · AmigaOS 3.0 or better
- · AGA and/or CyberGFX
- · lots of memory

Depending on the actual movie, and the replay mode selected, an 020 may very well be a tad under specced...

QuickTime animation formats currently supported are:

- · RLE
- · Cinepak
- · Road Pizza

Just for the record, here are it's advantages over xanim:

- · It is smaller
- · It is faster
- · It supports 24bit graphics cards
- · It has better sound handling
- · It has a really neat HAM8 mode (if your CPU is fast enough :)

# <span id="page-4-1"></span>**1.3 Installation**

Brain: "Pinky, are you pondering what I'm pondering?" Pinky: "I think so, Brain, but where will we find a duck and a hose at this hour?" Not much to say here really. Either run the installer-script, or just copy the binary that best matches your CPU to some convenient place. There are 5 binaries to select from: qt - Any CPU from 68020 and up qt.020fpu - Like abobe but with 68881/68882 FPU qt.030 - 68030 and up without FPU qt.030fpu - 68030 and up with FPU qt.040fpu - 68040 with FPU

There is no principal difference between the 5 versions, they are just compiled with different compiler flags.

# <span id="page-5-0"></span>**1.4 Using qt**

"Moral #2: If at first you don't succeed, blame your parents!" / Yakko

qt is designed to be run from CLI. It is possible to run it from Workbench, but you will not be able to specify files to play and options using the normal Workbench mechanisms. This will probably be fixed in the next version or so.

To play a movie from CLI, run the command qt with the filename of the movie and any options that you feel appropriate. If no filename is specified, a standard ASL file requester will appear.

The movie will now be loaded into RAM. If it is a big movie (>1MB) this may take a little while, and will eat lots of memory. However, loading the entire animation into RAM will ensure the smoothest possible playback, and that's what we all want, right?

If the loading completes without errors, a screen with a (hopefully) appropriate resolution and color-depth will appear and the movie will begin playing. After the entire animation has been played (both video and and audio) the program will quit automatically, unless the LOOP option is given in which case it starts all over again.

To manually terminate the program, press Ctrl-C in the CLI window.

# <span id="page-6-0"></span>**1.5 Options**

"That's a finger. You have five of them on each hand. Unless you're in a circus. Then it's negotiable." / Yakko

CLI Options:

FILE,EVERY/K/N,GRAY/S,HAM8/S,CYBERGFX/T,MODEID/K, WCP=WriteChunkyPixels/T,NOSOUND/S,NOWAIT/S,LOOP/S, VERBOSE/S

#### FILE

The filename of the animation to play. If none is given, a file requester will be presented.

#### EVERY/K/N

A numeric argument limiting the programs desire to skip displaying frames in order to be able to keep up with the intended replay rate (and thus the soundtrack, if any). For example, EVERY=3 will make sure that no more than two subsequent frames are skipped at a time, mening that at least every 3:rd frame will be displayed. EVERY=1 will cause all frames to be displayed no matter what.

#### GRAY/S

A swith causing true color animationes to be replayed in 256 grays if the hardware does not support 24bit screens. The default is to use a 8\$\times\$8\$\times\$4 color cube.

#### HAM8/S

A swith causing true-color animationes to be replayed in HAM8 on AGA machines. The conversion from true color to HAM8 is done "on the fly", so the CPU load will increase dramatically in this mode. 68060 recommended.

#### CYBERGFX/T

A toggle to indicate whether you want the program to select a CyberGFX screenmode or not. The default is to use CyberGFX screenmodes if cybergraphics.library is present, and AGA screenmodes if it is not. So normally there is

#### MODEID/K

A screenmode that you want to use. You can either specify a numeric mode ID (prefix with "0x" for hexadecimal), or an AmigaDOS pattern that should match the name of the mode. If several modes match, a screenmode requester will be displayed. The selected mode may be for an AGA screen or a CyberGFX screen, regardless of the CYBERGFX switch.

#### WCP=WriteChunkyPixels/T

A toggle to indicate whether the program should use its own chunky to planar code, or use the system routines. A value of "on" will cause graphics.library/WriteChunkyPixels() to be used (AmigaOS3.1+ required), and a value of "off" means that the builtin routine should be used. The default is to use WriteChunkyPixels() only if there is chunky to planar hardware present in the system. (This switch has no effect for CyberGFX screens, the appropriate CyberGFX calls will always be used.)

#### NOSOUND/S

A switch turning off sound replay. It does not affect the timing of video playback in any other way than that it reduces the load on the CPU.

#### NOWAIT/S

Ignore timing information for video playback and display all frames as quickly as possible. No frames will be skipped, and no waiting will be done. See also EVERY.

#### LOOP/S

Specify this switch to play the animation over and over and over again... (Press Ctrl-C in the CLI window to abort.)

#### VERBOSE/S

Selecting this option will present information and statistics on stdout. The following items will be displayed:

Information on type, name, resolution and bit depth for all loaded codecs.

Selected screenmode - the name of the screenmode selected and the dimensions of the opened screen.

Expected duration - the number of seconds during which the animation is supposed to play. Nominal framerate - an average framerate calculated from the above two figures. Total replay time - the actual time during which the animation is played, including loops. Total idle time - the amount of time that the program has spent just waiting for the right time to display the next frame. Total framerate - the average rate at which the program has actually advanced the frames. Visual framerate - as above, but not counting frames that were skipped. Virtual framerate - a theoretical benchmark indicating the framerate that could have been achieved if the NOWAIT switch had been given. Frames displayed - total numer of frames rendered to screen. Frames skipped - total number of frames that were skipped. Note: All fps figures are truncated to integer values.

Total number of frames - the number of frames in the file.

Workbench ToolTypes:

None. Sorry.

### <span id="page-8-0"></span>**1.6 License**

```
"Ehhhh, but let's not be anal."
    / Slappy
```
qt may be freely distributed in its unmodified archived form. The program may not however be sold for profit.

The program is provided on an as-is basis, and there is no guarantee of functionality of any sort.

The author can not be held responsible for any physical or mental damage incurred directly or indirectly from the use or misuse this program.

Now, go ahead and have fun fun fun! :)

.

### <span id="page-9-0"></span>**1.7 Bug reports**

"The hotel of your mind has many vacancies" / Yakko

If you find something which you consider an obvious bug or misfeature you may send me a bug report and perhaps I will actually fix the problem for future releases. :) My address can be found in the next section

If you do decide to send a bug report, please make it as detailed as possible. Especially, if the problem is that qt won't play a particular animation, a pointer to where that animation can be found would be mostly appreciated.

Also, check with the following list of known bugs that it is not a bug of which I am already well aware.

Known bugs:

· Breaking with Ctrl-C sometimes causes the program to hang rather than exit

# <span id="page-9-1"></span>**1.8 The author**

/ Dot

"Woah! Dumber than advertised..."

Here is my address and such:

```
Marcus Comstedt
Alsättersgatan 11A:21
S-584 35 Linköping
```
SWEDEN

```
E-mail: marcus@lysator.liu.se
   WWW: http://www.lysator.liu.se/~marcus/
```

```
Feel free to drop a line if you have comments or
suggestions. See also the section on
               Bug reports
```
# <span id="page-10-0"></span>**1.9 History**

.

"Ehhhh, that snake doesn't have a leg to stand on. Hey! It's the dawn of time. What did you expect -- new jokes?" / Slappy V1.0 1996-08-05 - First official release v1.1 1996-08-14 - Fixed a bug in the startup code of all FPU versions. - Added the VERBOSE switch - The window is now automatically centered on non-CyberGFX screenmodes

- The MODEID switch is now much more versatile
- Cleanup is now executed correctly if loading is aborted with Ctrl-C
- Code to reject files that are not quicktimes improved.
- Removed some Enforcer hits when opening the screen

# <span id="page-10-1"></span>**1.10 Future**

Pinky: "Where are you going, Brain?" Brain: "Back to our cage, Pinky. We must plan for tomorrow night." Pinky: "Why? What are we going to do tomorrow night?" Brain: "Same thing we do every night, Pinky. Try to take over the world!"

Although I am pretty pleased with the program the way it is now, here are some improvements that I may decide to implement:

- · Workbench interface with ToolTypes et al.
- · More video codecs
- · Replay in a window on a public screen

And here are some suggestions from other people which might or might not get implemented. I'm just listing them here so that you don't have to suggest them too... :)

- · Replay directly from hard disk or CD-ROM
- · Dithering in 8bit color mode
- · Providing a Datatype as well
- · Support for AVIs
- · Support for ECS